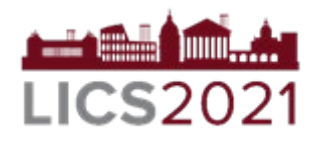

# 36th Annual Symposium on Logic in Computer Science 29 June – 02 July, 2021 Online

Thank you for your registration at the 36th Annual Symposium on Logic in Computer Science – LICS 2021 scheduled to take place online between 29 June – 02 July, 2021

You can find the program on the conference website: <http://easyconferences.eu/lics2021/program/>

## Conference Format

The program will be updated and will contain links to your papers and talks.

Participants will be expected to see the talks and/or read papers before the attend sessions.

The conference will be conducted virtually using the Zoom platform.

Each session will be conducted as follows (per paper)

- o Quick reminder/summary (3 min) of the paper
	- (you will be able to share screen and show slides) and
- o Questions & Answers for 7 minutes, moderated by session chair.

\*Please note that all sessions will be recorded.

\*\*More information/instructions to presenters and the relevant links will be sent closer to the conference

# Pre-recorded Video – Production & Submission

Based on the format of the conference, presenters are asked to submit a prerecorded video of their presentation. The video will be uploaded on YouTube (unlisted\*) and linked on the conference program.

*\*it does not appear in search results. It can be viewed only through the direct link*

**Required video format:** Format: FLV, MP4, WMV or MOV

**Length:** 15 minutes

## **Instructions on how to record your talk (including voice over)**

- 1) Zoom (with video) Recommended
	- Follow the [instructions here](http://easyconferences.eu/lics2021/wp-content/uploads/2021/05/Prerecording-Your-Presentation-in-Zoom.pdf) for recording using Zoom.
- 2) PowerPoint:
	- First record your voiceover following [these](https://support.office.com/en-us/article/record-a-slide-show-with-narration-and-slide-timings-0b9502c6-5f6c-40ae-b1e7-e47d8741161c) or [these](https://www.howtogeek.com/449836/how-to-record-voiceover-narration-in-powerpoint/) instructions
	- Then export your video including narrations following [this guide](https://support.office.com/en-ie/article/turn-your-presentation-into-a-video-c140551f-cb37-4818-b5d4-3e30815c3e83)
	- On export select Full HD (1080p) as video quality
- 3) Keynote:
	- First record your voice over following [these instructions](https://support.apple.com/en-gb/guide/keynote/tan8a5df9cc5/mac)
	- Then export your slides via File > Export To > Movie …
	- in the following export dialogue set "Playback" to "Record Slideshow" and "Resolution to "1080p".

• Alternatively, you can also record your full screen or a screen region by pressing cmd + shift + 5 instead of using the keynote voice over tools.

4) OpenOffice, Google Slides or Latex (PDF):

• If you happen to use OpenOffice, Google Slides or Latex (PDF), you can simply record your screen (including audio) using a screencast tool • There is a multitude of tools out there, a good starting point for finding your preferred tool might be this [article.](https://www.howtogeek.com/205742/how-to-record-your-windows-mac-linux-android-or-ios-screen/) There are many other alternatives.

- o MacOS: a screencast software is integrated into the system and accessible via the shortcut "cmd + shift  $+5$ "
- o Windows: starting windows 10, there is an integrated screencast tool too (depending on your windows version "windowskey + G" might work)
- o Linux: depending on your distribution there is a variety of easy to install screencast tools available, according to this recent [linklist.](https://www.linuxuprising.com/2020/01/4-tools-to-record-your-linux-desktop.html)

#### Pre-recorded Video –Submission

Option 1: Please upload your video here: [https://drive.google.com/drive/folders/18D\\_gTf7WqDqqOXRDrioD5jYtftyDF62P?usp=](https://drive.google.com/drive/folders/18D_gTf7WqDqqOXRDrioD5jYtftyDF62P?usp=sharing) [sharing](https://drive.google.com/drive/folders/18D_gTf7WqDqqOXRDrioD5jYtftyDF62P?usp=sharing)

Option 2: Send the video through We Transfer [\(www.wetransfer.com\)](http://www.wetransfer.com/) to [info@easyconferences.eu](mailto:info@easyconferences.eu)

#### Deadline

# **The video must be submitted before 7 June 2021**

You can find [here](http://easyconferences.eu/lics2021/helpful-hints/) helpful hints regarding live/pre-recorded presentations.

If you require assistance, please email [support@easyconferences.org](mailto:support@easyconferences.org)

<http://easyconferences.eu/lics2021>